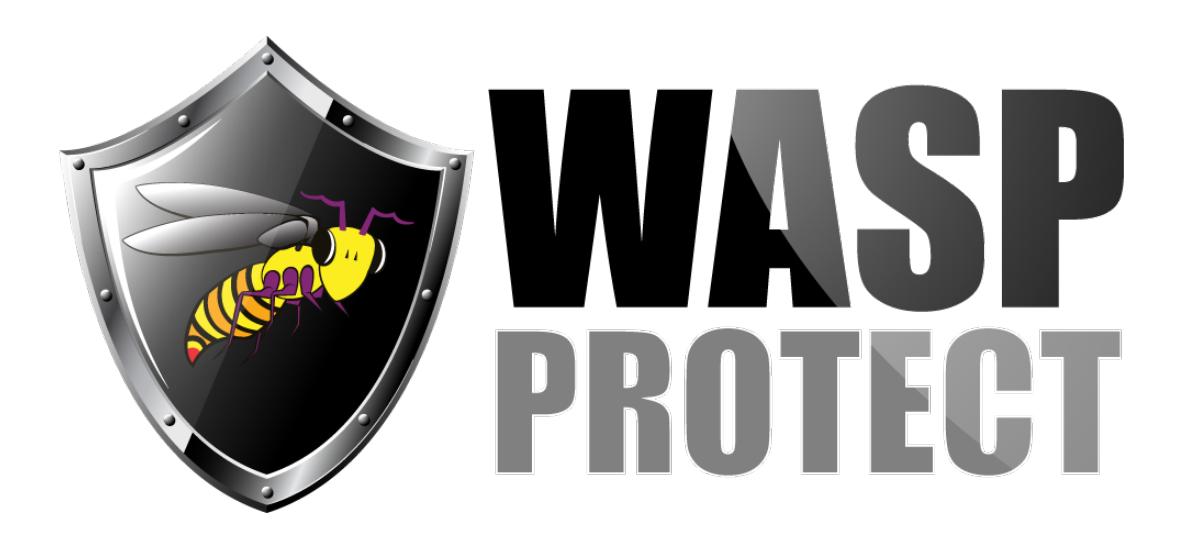

[Portal](http://support.waspbarcode.com/) > [Knowledgebase](http://support.waspbarcode.com/kb) > [FAQs](http://support.waspbarcode.com/kb/faqs) > [Bluetooth scanner paired to Android device disables on](http://support.waspbarcode.com/kb/articles/bluetooth-scanner-paired-to-android-device-disables-on-screen-keyboard)[screen keyboard](http://support.waspbarcode.com/kb/articles/bluetooth-scanner-paired-to-android-device-disables-on-screen-keyboard)

## Bluetooth scanner paired to Android device disables onscreen keyboard

Scott Kircher - 2017-02-23 - [0 Comments](#page--1-0) - in [FAQs](http://support.waspbarcode.com/kb/faqs)

When pairing a Bluetooth scanner to an Android device it disables the on-screen keyboard. How to get that back?

There is no single method (Wasp does not test on every Android device on the market). A Google search for "barcode scanner hides android keyboard" returns many results, including:

- 1. Goal: to have physical keyboard (bluetooth scanner) connected to Android and see software keyboard at the same time; What I did: go to Setting -> Language and Input Tap on default keyboard, select "use screen keyboard".
- 2. Well, I found a solution to my problem! When you enter a text area (eg : on the navigator), you just have to touch the keyboard icon on the left of the clock. There beside "Use physical keyboard", you have to choose "No". I found that even like that, the barcode reader will still be active and the soft keyboard will popup too!
- 3. Yes, the barcode scanner is detected as a Physical Keyboard. When a keyboard is connected to the device, by default the soft keyboard is disabled. To enable it, we need to turn OFF hardware keyboard via: Settings > Language & Input > Select Input Method

The option name may differ from device to device. We will be able to use the scanner along with the soft keyboard even though we turn it OFF.